## Приставки для STB на примере MAG250.

Сервис ACTV.live поддерживает приставки mag, для просмотра необходимо: 1). Зайти в настройки приставки, настройки портала.

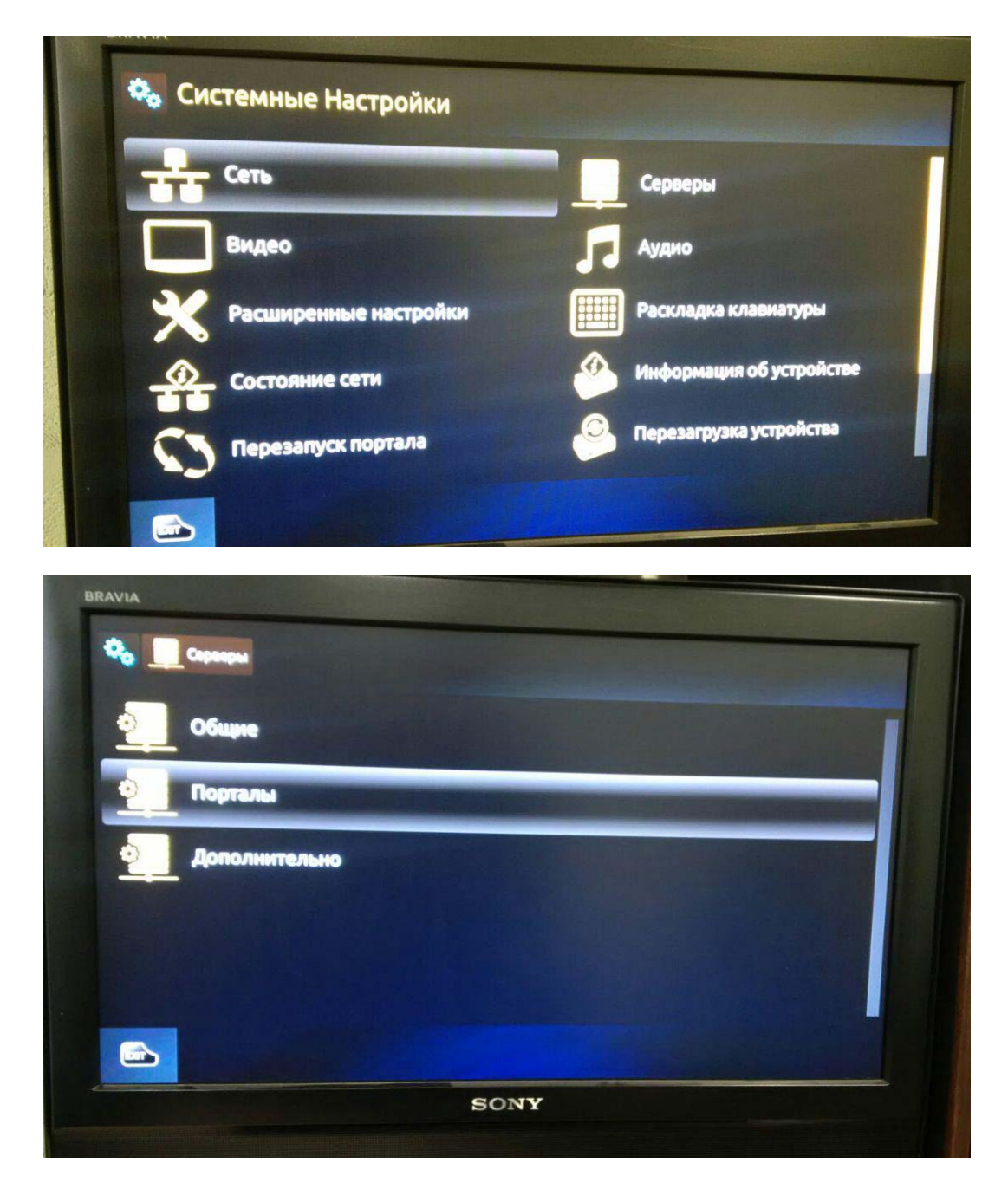

2). Ввести в URL портала http://portal.actv.live

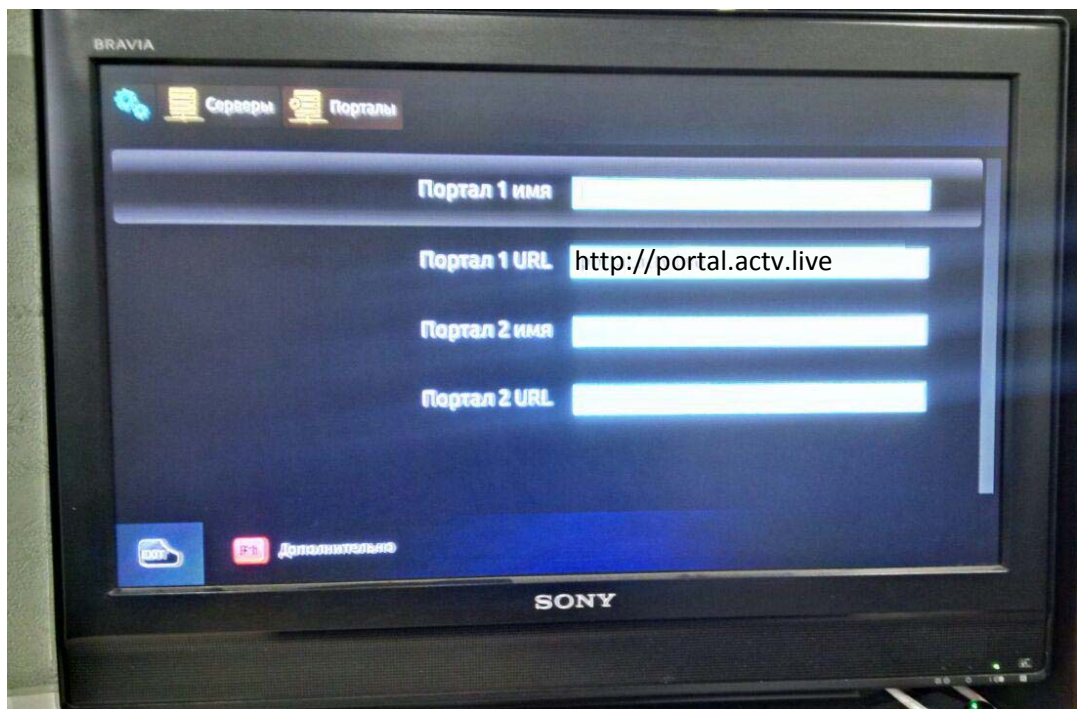

3). Сохранить настройки, дождаться перезагрузки портала.

4). В поле «Абонент» ввести номер договора 11 цифр. В поле «Пароль» ввести полностью номер мобильного телефона указанный в договоре (8‐0XX‐XXX‐XX‐XX).

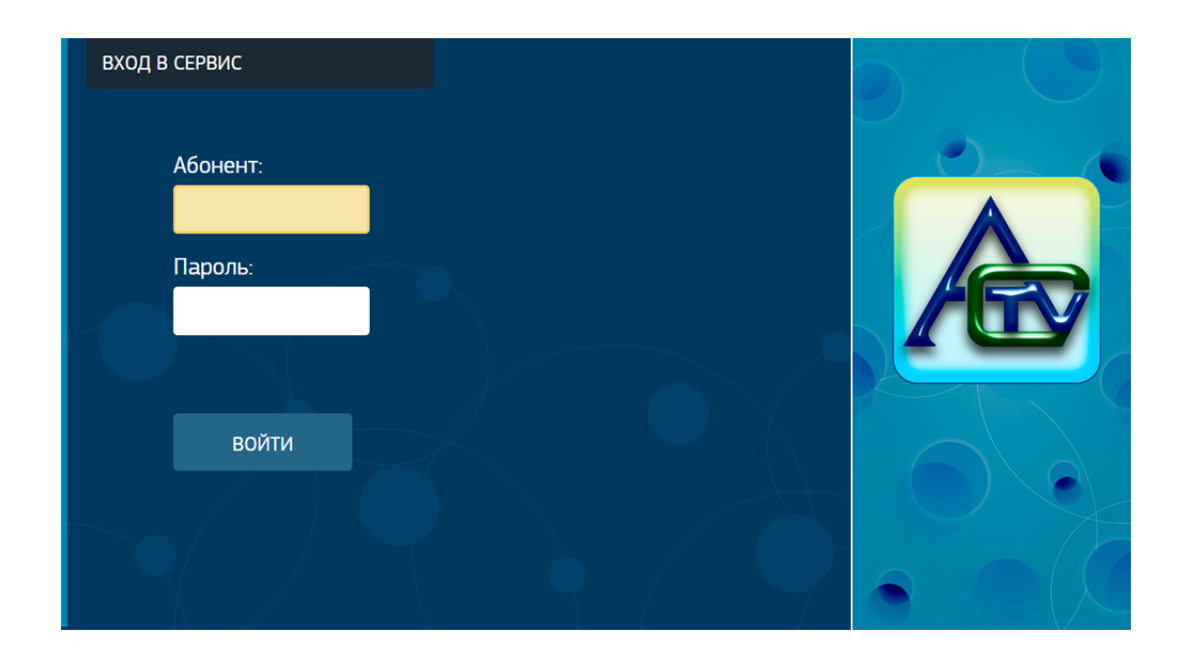